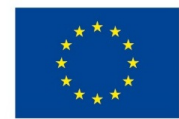

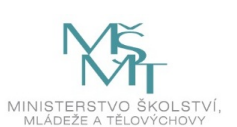

## **VSTUPNÍ ČÁST**

Název komplexní úlohy/projektu Pyramida

Kód úlohy

34-u-4/AF67

## Využitelnost komplexní úlohy

## Kategorie dosaženého vzdělání

- L0 (EQF úroveň 4)
- H (EQF úroveň 3)

## Skupiny oborů

34 - Polygrafie, zpracování papíru, filmu a fotografie

### Vazba na vzdělávací modul(y)

Adobe InDesign pro 2. ročník

## Škola

SŠ mediální grafiky a tisku, s.r.o., Beranových, Praha 9

### Klíčové kompetence

## Datum vytvoření

14. 11. 2019 00:09

## Délka/časová náročnost - Odborné vzdělávání

8

## Délka/časová náročnost - Všeobecné vzdělávání

Poznámka k délce úlohy

- Ročník(y)
- 2. ročník

## Řešení úlohy

individuální

## Charakteristika/anotace

Cílem komplexní úlohy je grafické zpracování elektronických podkladů akcidenčních tiskovin – letáku typu "Pyramida". Komplexní úloha prověří, zda žák dokáže zpracovat grafický návrh letáku typu "Pyramida" dle zadání zákazníka a vytvořit tiskové PDF.

# **JÁDRO ÚLOHY**

## Očekávané výsledky učení

#### *Žák:*

- vytvoří maketu letáku
- nastaví dokument v grafickém programu Adobe InDesign
- vytvoří grafický návrh letáku v grafickém programu InDesign
- provede dokončovací práce u letáku a produkt prezentuje

#### Specifikace hlavních učebních činností žáků/aktivit projektu vč. doporučeného časového rozvrhu

#### *Výsledek učení: Vytvoří maketu letáku*

#### 1 hodina

- žák vytvoří maketu letáku, ohne lomy a vyznačí stránky
- žák zaznamená velikost stránek do makety
- žák vyznačí v maketě přechod obrázku přes více stran

#### *Výsledek učení: Nastaví dokument v grafickém programu Adobe InDesign*

#### 2 hodiny

- žák vytvoří dokument v grafickém programu Adobe InDesign
- žák nastaví formát, okraje stránek a spadávku
- žák nastaví mřížku účaří a pomocí vodítek zaznamená lomy a sazební obrazec

#### *Výsledek učení: Vytvoří grafický návrh letáku v grafickém programu InDesign*

#### 3 hodiny

- žák vytvoří v grafickém programu InDesign odstavcové a znakové styly
- žák vytvoří tabulku
- žák vloží obrázky do návrhu

*Výsledek učení: Provede dokončovací práce u letáku a produkt prezentuje*

#### 2 hodiny

- žák vytiskne leták, ohne lomy a provede typografickou korekturu
- žák zhodnotí výsledek provedení
- žák vytvoří prezentaci letáku pomocí fotografií hotového produktu

## Metodická doporučení

Komplexní úloha se skládá ze tří částí:

- z části, kdy učitel představí tiskovinu a upozorní na možné problémy při vytváření grafického návrhu,
- z části, kdy žák s učitelem vytváří maketu letáku,
- z části, kdy žák vypracuje grafický návrh.

Učitel pomáhá žákovi při nastavování dokumentu a při tvorbě makety.

#### Způsob realizace

- Organizační forma výuky: odborně praktická
- Prostředí: školní učebna pro praktické vyučování

## Pomůcky

#### Žák i učitel:

PC vybavené grafickým programem Adobe InDesign

- dataprojektor s plátnem
- tiskárna min. formátu A3
- tužka, pravítko a papír formátu A3

# **VÝSTUPNÍ ČÁST**

## Popis a kvantifikace všech plánovaných výstupů

Žák vytvoří návrh letáku a prezentaci letáku samostatně.

## Kritéria hodnocení

Žák vyřeší úlohu, pokud vypracuje návrh letáku, vytiskne leták a vytvoří jeho prezentaci. Správnost řešení posoudí učitel a ohodnotí ho klasifikačními stupni 1–5.

## Doporučená literatura

ANTON, Kelly Kordes a John CRUISE. Adobe InDesign CC: oficiální výukový kurz. Přeložil Marcel GOLIAŠ. Brno: Computer Press, 2017. ISBN 978-80-251-4857-0

### Poznámky

Přílohy:

Pyramida zákres na A3.pdf

## Obsahové upřesnění

OV RVP - Odborné vzdělávání ve vztahu k RVP

## Přílohy

[Pyramida-zakres-na-A3.pdf](https://mov.nuv.cz/uploads/mov/attachment/attachment/89232/Pyramida-zakres-na-A3.pdf)